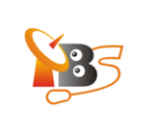

## **How to use Android Mini PC TV stick & TV Set/ LCD Monitor to watch satellite TV from MOI**

**Android Mini PC TV Stick** is USB PC stick based on Android, you can turn it into an Android tablet PC by connecting it with a monitor which has HDMI interface ( which the current version of MOI doesn't have), then it will allow you to watch/ stream satellite TV channels with the TBS MOI DVB-S2 Streaming Box.

The guide below gives an overview of how to use Android mini PC TV stick & Monitor to watch/ stream satellite TV channels with the MOI DVB-S2 streaming box. Since in general it is almost the same settings as MOI & XMBC or MOI & VLC, in the article we focus mainly on the hardware connection, after the hardware connection is set up, you can find detailed information about settings in the manual of MOI & XMBC or MOI & VLC,

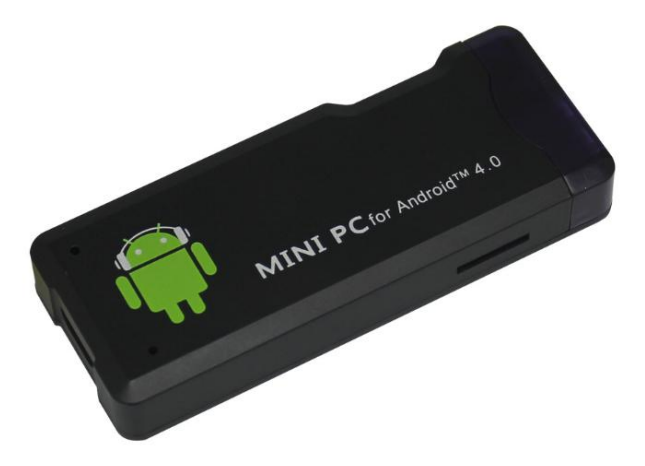

## **Hardware Connection:**

1. If there is HDMI interface in your TV set or LCD monitor, you can connect it with Android mini PC TV stick via HDMI cable. Set up the TV data receive mode to HDMI port. (Refer to TV set user manual)

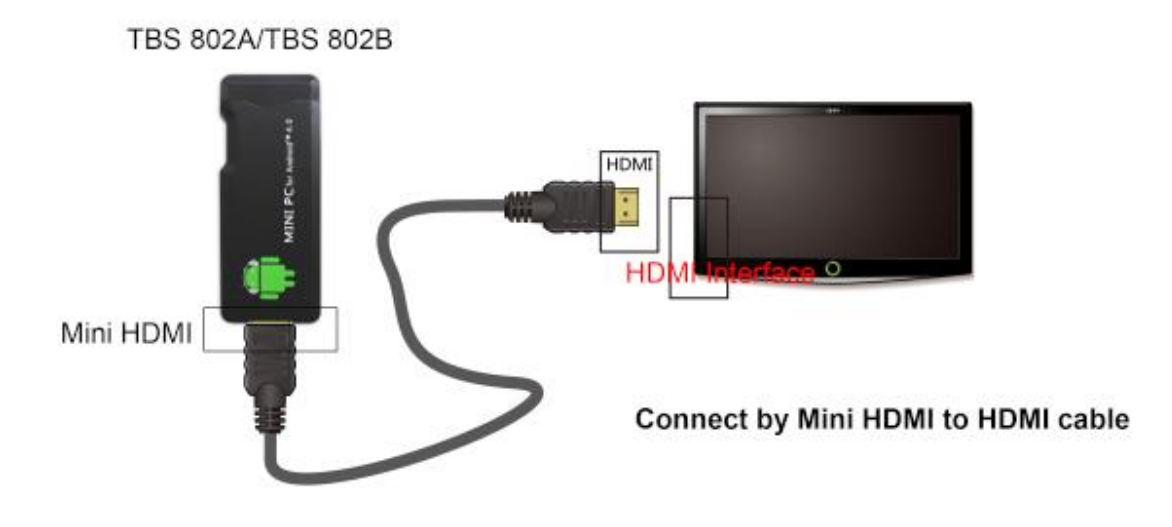

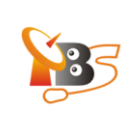

2. If there is only RCA (AV) interface in your TV set, it will require a HDMI to RCA convertor for connecting Android mini PC TV stick to TV set. Set up the TV data receive mode to RCA port.(Refer to TV set user manual)

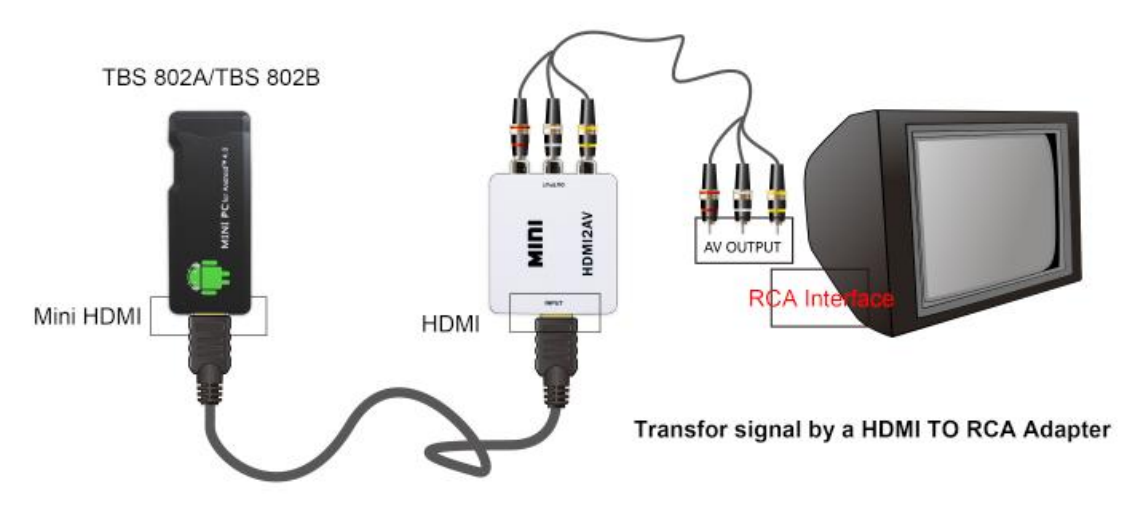

The Android Mini PC stick will be turned on automatically after you plug the power adapter.

Because your TV set will become a large "tablet PC" after the connection with the Android Mini PC stick is built, so Apps will be required to install just like on the tablet PC. Install "XMBC" / "VLC" App from Google Play store, then you can do the similar settings/configurations by following the manual about MOI & XMBC or MOI & VLC, and then watch satellite live TV channels using MOI, for further configuration of XBMC/ VLC, please refer to:

"TBS MOI DVB-S2 Streaming Box\_XBMC"

"TBS MOI DVB-S2 Streaming Box\_VLC"

![](_page_1_Picture_8.jpeg)